ОКПД2 26.11.22

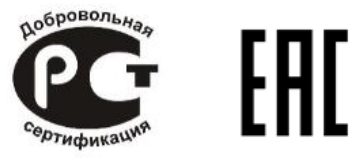

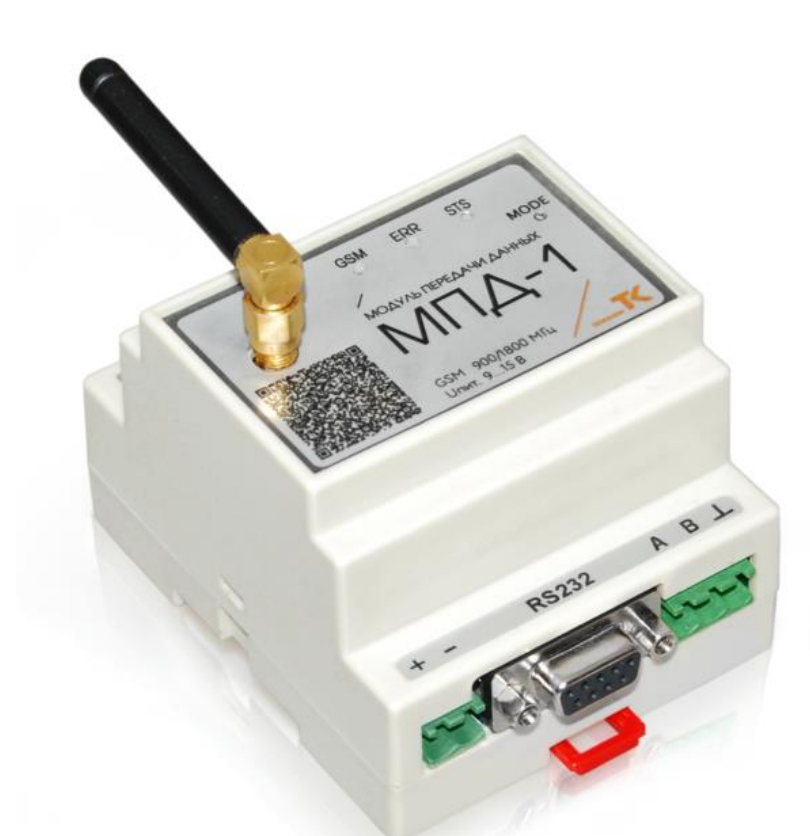

## **МОДУЛЬ ПЕРЕДАЧИ ДАННЫХ**

# **МПД-1**

## **Руководство по эксплуатации**

ТНРВ.423140.102 РЭ ред. 1.2

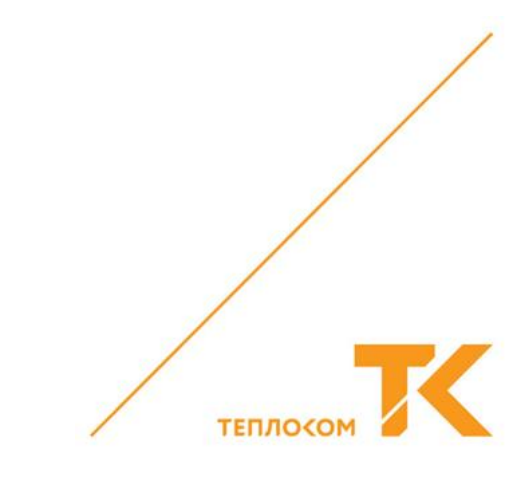

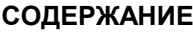

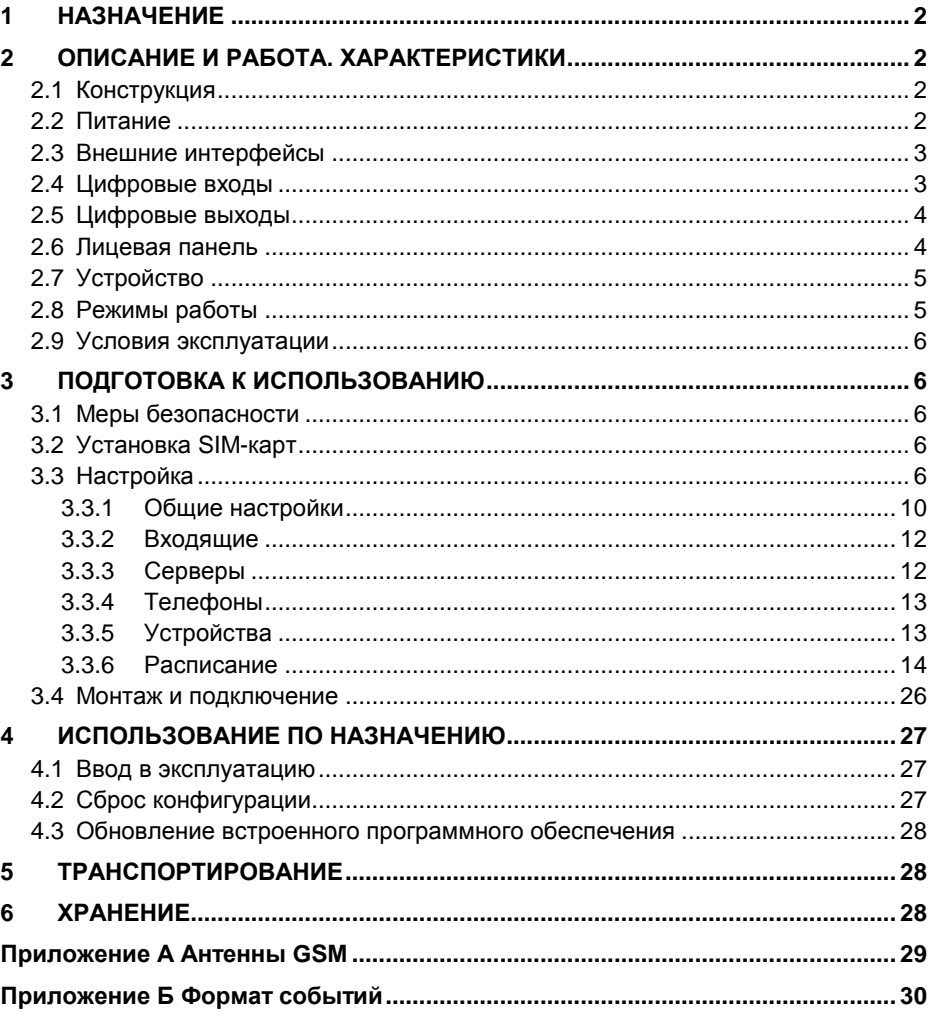

#### <span id="page-2-0"></span>**1 НАЗНАЧЕНИЕ**

МПД-1 предназначен для обмена информацией между тепловычислителями и другими аналогичными приборами, оснащёнными последовательными интерфейсами RS-232 или RS-485, и системами сбора данных в IP-сетях по технологии GPRS.

МПД-1 обеспечивает удалённый съём текущих и архивных параметров с тепловычислителей и оповещение о нештатных ситуациях.

#### <span id="page-2-1"></span>**2 ОПИСАНИЕ И РАБОТА. ХАРАКТЕРИСТИКИ**

#### **2.1 Конструкция**

<span id="page-2-2"></span>МПД-1 выполнен в виде блока, предназначенного для крепления на DIN-рейку. Внешний вид МПД-1 показан на рисунке 2.1.

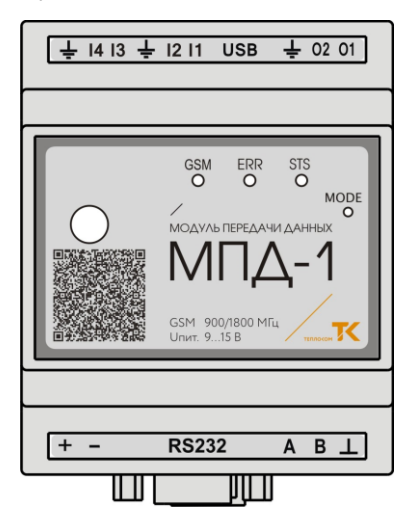

Рисунок 2.1 – Внешний вид

Габаритные размеры МПД-1 (без антенны): не более 71,8 × 95 × 66 мм. Масса МПД-1 (без антенны): не более 0,35 кг.

Типы и характеристики рекомендуемых антенн приведены в приложении А.

<span id="page-2-3"></span>Примечание – Наличие и тип антенны в комплекте поставки определяются заказом.

#### **2.2 Питание**

Напряжение питания постоянного тока: от 9 до 15 В. Ток потребления: не более 0,5 А. Маркировка: «**+**» и «**─**».

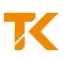

#### **2.3 Внешние интерфейсы**

<span id="page-3-0"></span>МПД-1 имеет интерфейсы для сопряжения с внешними устройствами, указанные в таблице 2.1.

Таблица 2.1

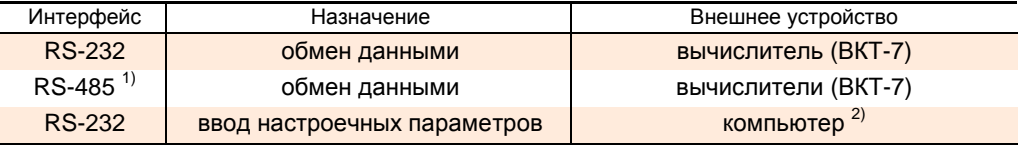

<sup>1)</sup> Изолированный, маркировка контактов: «А», «В», « $\perp$ ».

<span id="page-3-1"></span> $2)$  С установленным сервисным ПО «Configurator\_MPD-1.exe».

#### **2.4 Цифровые входы**

МПД-1 имеет четыре цифровых входа по рисунку 2.2.

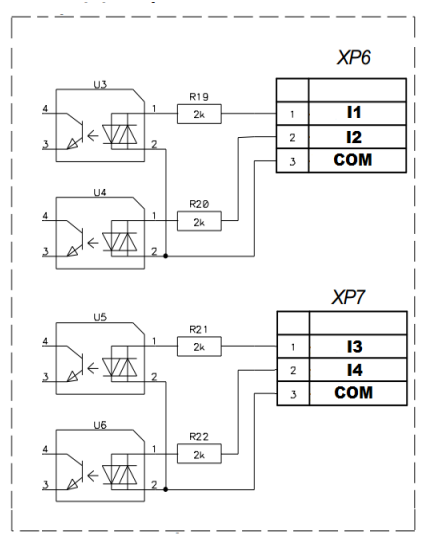

Рисунок 2.2 – Цифровые входы

Входы попарно объединены в две группы, каждая пара входов имеет общий провод. Маркировка входов первой группы: «**I1**», «**I2**». Маркировка входов второй группы: «**I3**», «**I4**». Допустимое напряжение: отn 5 до 24 В постоянного или переменного тока, полярность не важна.

#### **2.5 Цифровые выходы**

<span id="page-4-0"></span>МПД-1 имеет два цифровых выхода типа «сухой контакт», реализованных на оптронах, по рисунку 2.3.

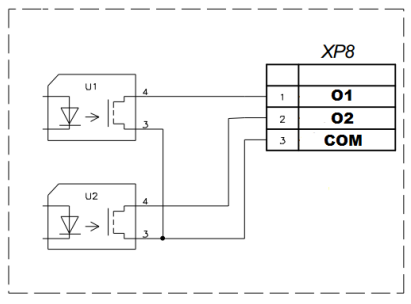

Рисунок 2.3 – Цифровые выходы

Выходы имеют общий провод. Маркировка выходов: «**O1**», «**O2**». Нагрузочная способность: от 5 до 42 В постоянного или переменного тока до 100 мА, полярность не важна.

#### <span id="page-4-1"></span>**2.6 Лицевая панель**

На лицевой панели МПД-1 размещены:

- разъём типа SMA для подключения антенны;

- отверстие «**MODE**» для доступа к кнопке сброса конфигурации;

- светодиоды «**GSM**», «**ERR**» (error), «**STS**» (status), отображающие состояние МПД-1 согласно данным таблицы 2.2.

Таблица 2.2

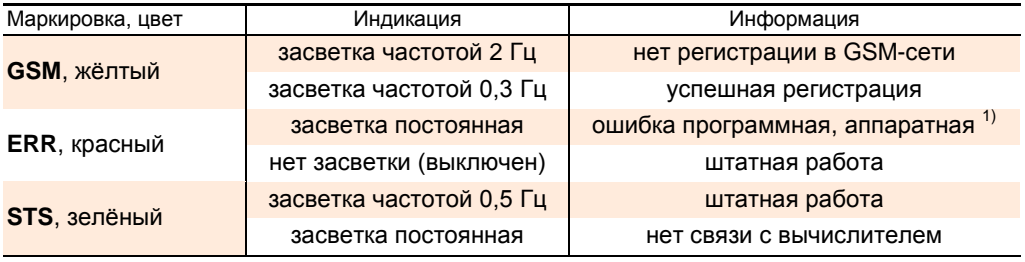

<sup>1)</sup> Например, отсутствие связи с вычислителем (ВКТ-7) при опросе нештатных ситуаций.

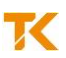

#### **2.7 Устройство**

<span id="page-5-0"></span>Расположение электронных плат и внутренних компонентов МПД-1 (со снятой крышкой) показано на рисунке 2.4.

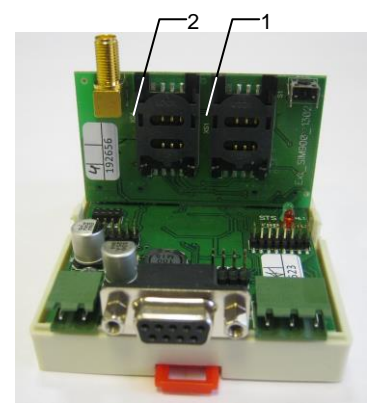

1 – держатель для установки SIM-карты 1 3 – кнопка сброса конфигурации

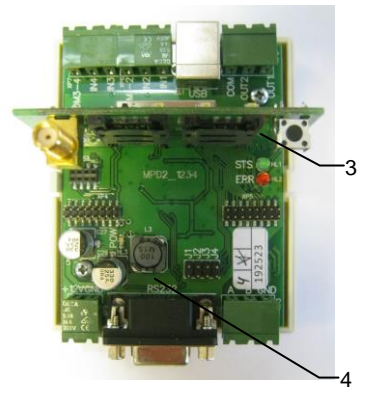

2 – держатель для установки SIM-карты 2 4 – место установки перемычки

Рисунок 2.4 – Устройство

В каждый момент времени возможна работа только с одной из SIM-карт. МПД-1 стартует с первой SIM-картой, установленной в держатель поз. 1. Переключение SIM-карт выполняется автоматически при возникновении ошибки или по заданному расписанию.

Кнопка поз. 3 используется для сброса конфигурации МПД-1.

Перемычка J1 поз. 4 используется для обновления встроенного программного обеспечения МПД-1.

#### **2.8 Режимы работы**

<span id="page-5-1"></span>Передача данных от вычислителей на сервер осуществляется посредством цифровой мобильной сотовой связи стандарта GSM в следующих режимах:

#### **Прозрачный режим**

МПД-1 работает в сети Интернет (технология GPRS) с внешним статическим IPадресом («белым») или в локальной сети GSM-провайдера.

МПД-1 принимает входящие ТСР-соединения (в режиме ТСР-сервера) и транслирует их по последовательному порту RS-232 или RS-485 в зависимости от настройки.

#### **Кливер**

МПД-1 работает с любой SIM-картой в качестве ТСР-клиента, подключённого к серверу «Кливер Мониторинг Энергии» по наступлению заданного события.

В качестве события может выступать: включение питания, срабатывание одного из цифровых входов, входящий звонок, нештатная ситуация в вычислителе, расписание. По каждому событию МПД-1 предпринимает одно или несколько действий: включает или выключает один из цифровых выходов (постоянно или на заданное время), отправляет SMS или соединяется с сервером опроса.

При подключении к персональному компьютеру МПД-1 определяется как логический диск. Если к компьютеру подключить работающий МПД-1, то МПД-1 предоставляет доступ к конфигурационному файлу config.xml. Конфигурационный файл можно отредактировать при помощи сервисного программного обеспечения «Configurator\_MPD-1.exe» (доступен для скачивания на www.teplocom-sale.ru).

#### **2.9 Условия эксплуатации**

<span id="page-6-0"></span>МПД-1 сохраняет свои характеристики при эксплуатации в закрытых взрывобезопасных помещениях без агрессивных газов и паров воды, при воздействии факторов внешней среды с параметрами, указанными в таблице 2.3.

Таблица 2.3

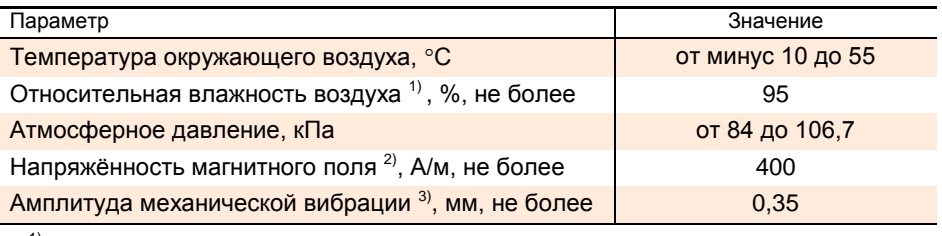

<sup>1)</sup> При температуре 35 °С.

2) Частотой 50 Гц.

 $3)$  В диапазоне частот от 10 до 55 Гц.

### <span id="page-6-1"></span>**3 ПОДГОТОВКА К ИСПОЛЬЗОВАНИЮ**

#### <span id="page-6-2"></span>**3.1 Меры безопасности**

К работе с МПД-1 допускается обслуживающий персонал, изучивший настоящее руководство и прошедший инструктаж по технике безопасности в соответствии с действующими нормативными документами.

По способу защиты от поражения электрическим током МПД-1 относится к классу III по ГОСТ 12.2.007.0-75.

По способу защиты от проникновения внешних твёрдых предметов и воды МПД-1 относится к группе IP30 по ГОСТ 14254-2015.

**Внимание!** Не допускается эксплуатация МПД-1 во взрывоопасных помещениях.

#### **3.2 Установка SIM-карт**

<span id="page-6-3"></span>Снять крышку корпуса МПД-1. Установить одну или две SIM-карты в держатели поз. 1, 2 по рисунку 2.4. Установить крышку корпуса МПД-1.

#### **3.3 Настройка**

<span id="page-6-4"></span>Настройка МПД-1 осуществляется при помощи сервисного программного обеспечения «Configurator\_MPD-1.exe», позволяющего создать, прочитать и записать конфигурацию МПД-1. Флеш-память МПД-1 в ОС Windows представляется как логический диск, поэтому можно читать конфигурацию непосредственно из МПД-1, а также записывать конфигурацию в МПД-1.

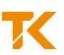

На некоторых компьютерах работа с логическим диском МПД-1 происходит медленно, поэтому удобно сохранять конфигурацию на жёстком диске компьютера, а затем копировать её в МПД-1 средствами ОС Windows, например, Проводником.

**Внимание!** Рекомендуется сохранять резервную копию конфигурации МПД-1 на жёстком диске компьютера.

Для чтения или записи (копирования) конфигурации средствами ОС Windows следует выполнить следующие действия.

Подать питание на МПД-1.

 Подключить МПД-1 к компьютеру при помощи кабеля удлинителя Com порта, при необходимости использовать USB адаптер (в комплект поставки не входит). В системе появится логический диск с именем "LPC1766" и буквенным обозначением, которое следует выделить ОС Windows. На диске должен быть файл version.txt с информацией о версии программного обеспечения, и файл config.xml, в котором хранится конфигурация. Не стирать файл version.txt, он всё равно будет создан автоматически на старте МПД-1.

Если последовательность действий по п. 1 и п. 2 была нарушена, то следует выполнить операцию безопасного извлечения логического диска и повторить действия в указанном порядке.

 Скопировать конфигурацию на появившийся логический диск или с этого диска. На логическом диске конфигурация должна храниться под именем config.xml.

Для редактирования имеющейся в МПД-1 конфигурации вначале следует использовать чтение конфигурации из файла, а затем – запись конфигурации в файл средствами «Configurator\_MPD-1.exe».

Файл config.xml имеет стандартный формат и доступен для редактирования другими средствами, кроме «Configurator\_MPD-1.exe». Не рекомендуется использовать иные средства редактирования, так как при работе «Configurator\_MPD-1.exe» выполняется проверка корректности введённых параметров, и те из них, которые не сможет использовать МПД-1, в конфигурацию не попадут.

Выполнить операцию безопасного извлечения логического диска.

Отсоединить от RS-232 кабель удлинитель.

Выключить и снова включить питание МПД-1.

**Внимание!** При записи конфигурации и в том момент, когда МПД-1 подключен к компьютеру, продолжается его работа со старой конфигурацией. Новую конфигурацию МПД-1 использует на старте.

Дальнейшая настройка предполагает, что конфигурация МПД-1 записывается и считывается с логического диска при помощи «Configurator\_MPD-1.exe». Если файл settings.ini не обнаружен, то «Configurator\_MPD-1.exe» использует настройки на корректность конфигурации МПД-1 по умолчанию. Эти настройки можно получить в явном виде и затем, при необходимости, внести в них изменения.

Выбрать по рисунку 3.1 закладку «Файл», пункт «Создать файл настроек».

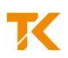

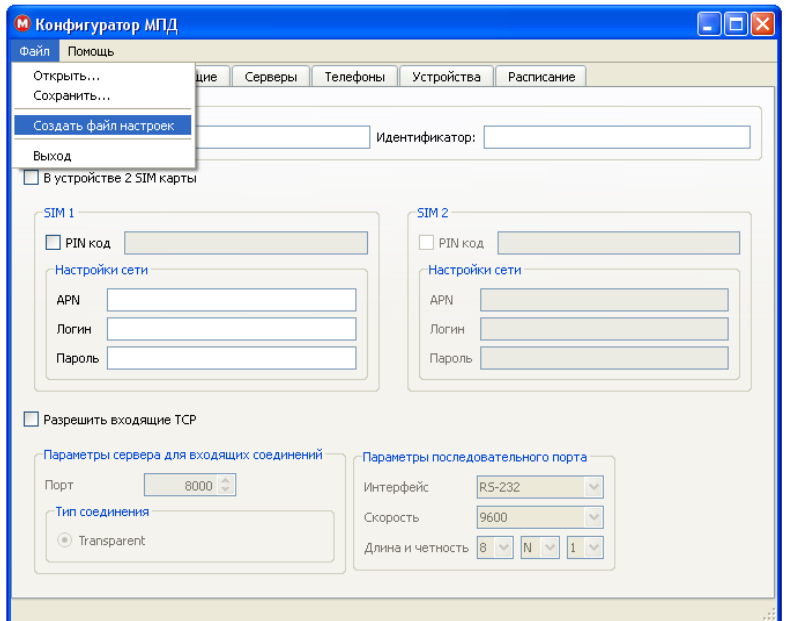

Рисунок 3.1 – Создание файла

 Для чтения конфигурации выбрать по рисунку 3.2 из файла закладку «Файл», пункт «Открыть», при этом будет предложено выбрать путь и файл для редактирования.

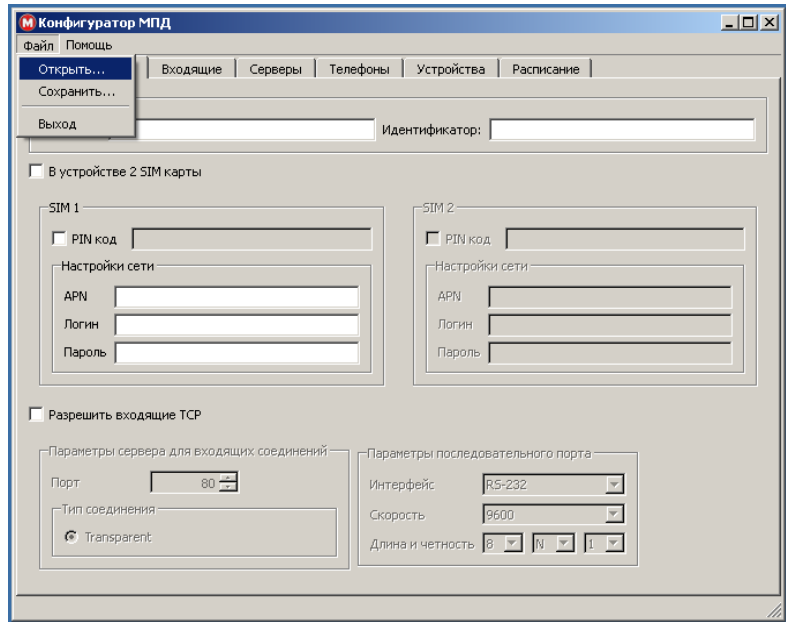

**ООО «ИВТрейд»**, Россия, 197348, г. Санкт-Петербург, Коломяжский пр., д. 10 8 800 250-03-03 | www.teplocom-sale.ru | info@teplocom-sale.ru

τ

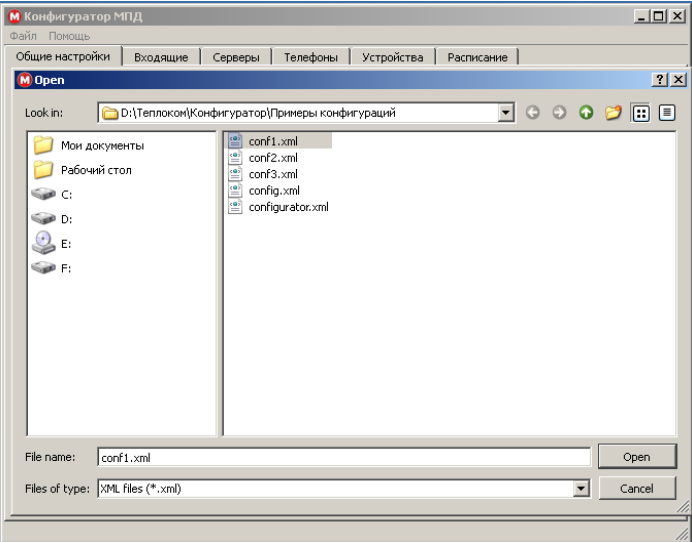

Рисунок 3.2 – Чтение конфигурации

 Для записи новой или отредактированной конфигурации выбрать по рисунку 3.3 закладку «Файл», пункт «Сохранить», при этом будет предложено выбрать место для сохранения и имя файла. По умолчанию устанавливается тип файла xml.

Если такой файл уже существует, дополнительно будет запрошено разрешение на перезапись файла.

**Внимание!** Корректная работа МПД-1 обеспечивается при условии сохранения файла под именем config.xml.

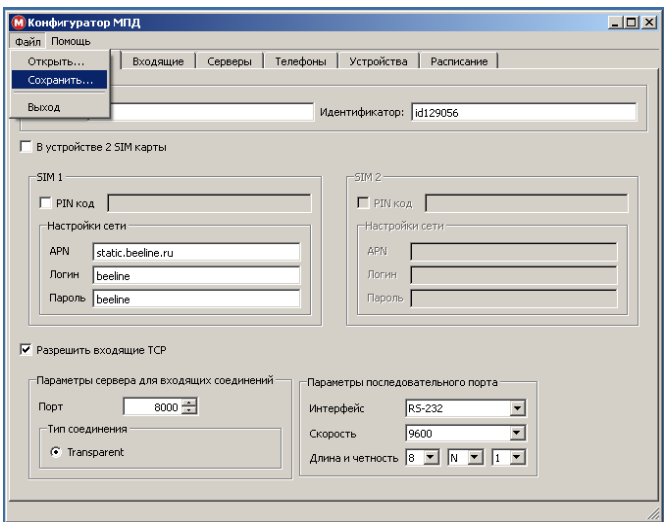

**ООО «ИВТрейд»**, Россия, 197348, г. Санкт-Петербург, Коломяжский пр., д. 10 8 800 250-03-03 | www.teplocom-sale.ru | info@teplocom-sale.ru

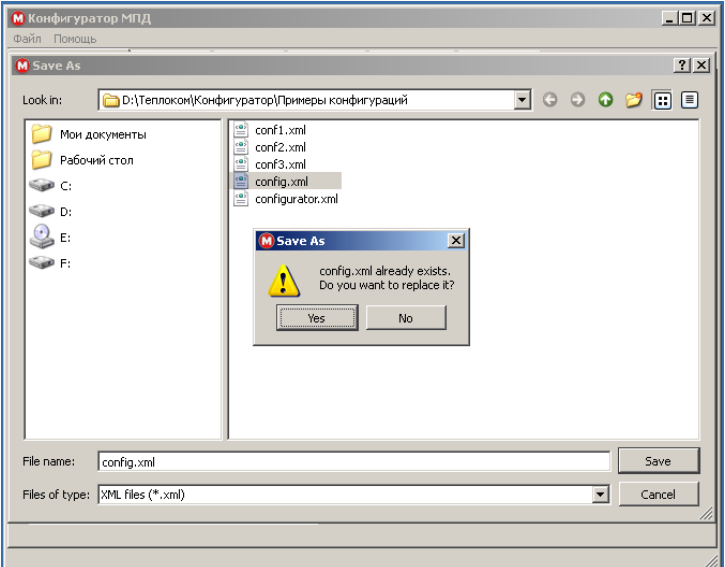

Рисунок 3.3 – Запись конфигурации

#### **3.3.1 Общие настройки**

<span id="page-10-0"></span>На первой закладке настроек «Общие настройки» редактируются следующие параметры: название и идентификатор модуля, информация о SIM-карте, параметры режима работы.

#### Название и идентификатор модуля

Название носит информативный смысл. Идентификатор используется в системах сбора информации типа «Кливер Мониторинг Энергии» и подобных.

#### Информация о SIM-карте

Для каждой SIM-карты должны быть установлены индивидуальные параметры конфигурации. Если в SIM-карте используется PIN-код, то следует установить отметку в окне «PIN код», после чего ввести 4-6 десятичных цифр кода в ставшей доступной строке. APN (точка доступа), логин и пароль для доступа к IP-сети следует узнать у оператора сотовой связи, с которым заключён договор на предоставление услуг.

#### Примечания

1 Если PIN-код не используется, то не следует устанавливать отметку в окне «PIN код».

2 При подключении к IP-сети по технологии PPP IP-адрес всегда выдаёт провайдер, поэтому настроек для IP-адреса не предусмотрено.

Для управления SIM-картами предусмотрены действия «переключить SIM-карту», «включить первую SIM-карту», «включить вторую SIM-карту». Заданное действие будет выполнено по расписанию или по событию, например, при возникновении ошибки связи с сервером.

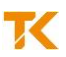

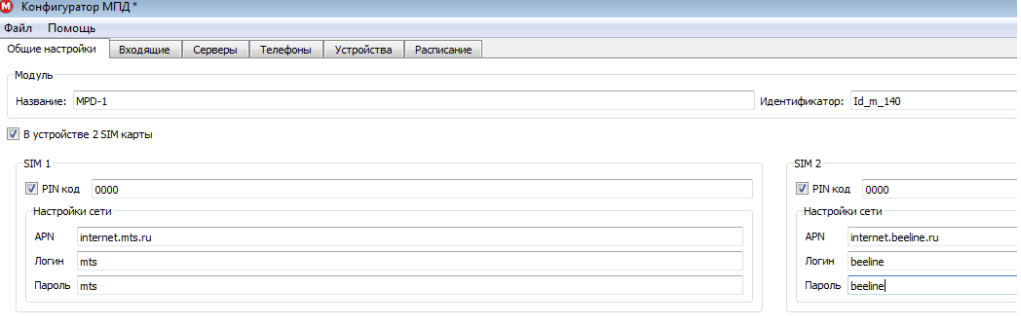

Рисунок 3.4 – Общие настройки

#### Параметры режима работы

МПД-1 может работать как ТСР-клиент, подключаясь к серверу «Кливер Мониторинг Энергии», или как ТСР-сервер, принимая входящие соединения.

Наличие отметки в окне «Разрешить входящие ТСР» означает включение основного режима ТСР-сервера. В этом режиме МПД-1 обеспечивает «прозрачный» канал (о чём свидетельствует активная радио-кнопка "Transparent") между входящими соединениями и одним из последовательных портов. На рисунке 3.5 показаны примеры настройки на входящие ТСР-соединения и настройки параметров последовательного порта RS-232 и RS-485.

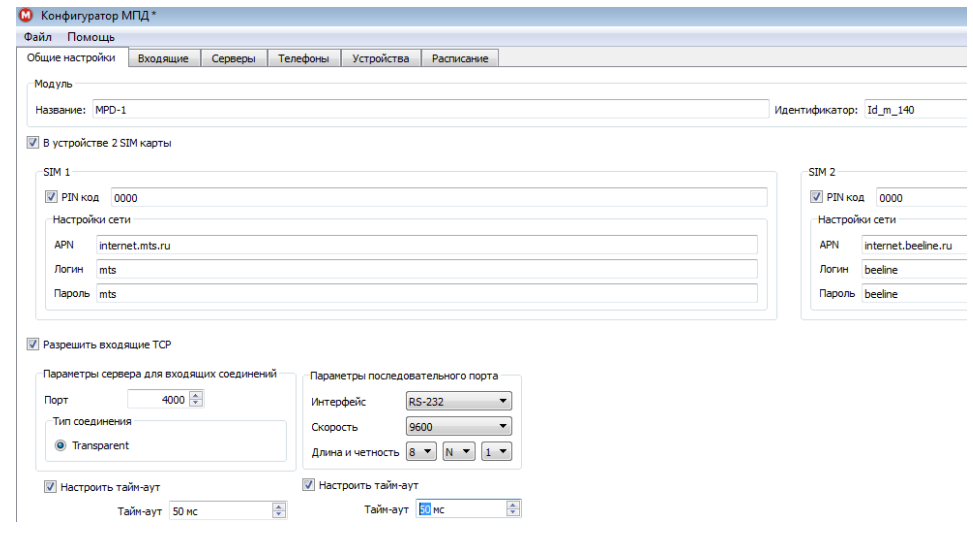

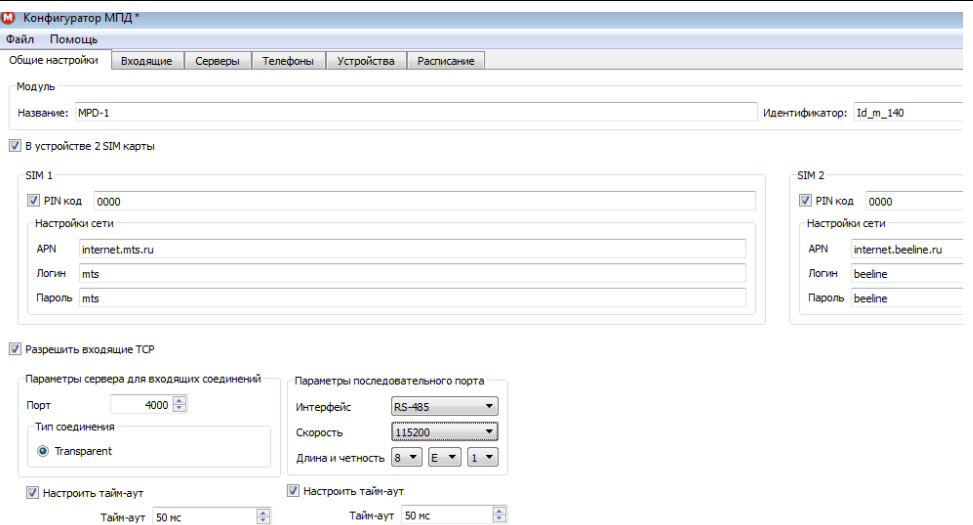

Рисунок 3.5 – Прозрачный режим

#### **3.3.2 Входящие**

<span id="page-12-0"></span>На закладке «Входящие» редактируются параметры ТСР-клиентов, которым разрешается подключение к МПД-1. В том случае, если IP-адрес клиента не совпадает с заданным, соединение будет сброшено сразу после установления.

На рисунке 3.6 показан пример настройки сети из 256-ти адресов, которым разрешено соединение.

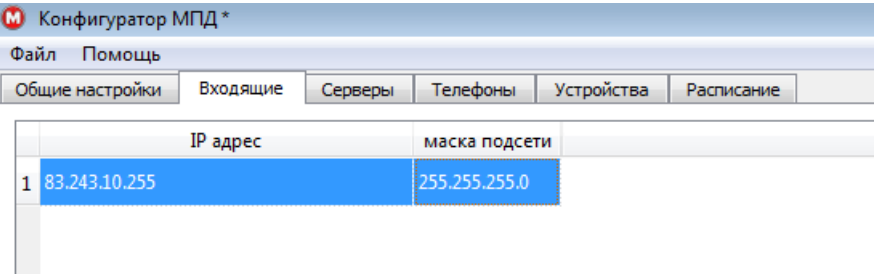

Рисунок 3.6 – Входящие

#### **3.3.3 Серверы**

<span id="page-12-1"></span>На закладке «Серверы» редактируются параметры серверов, к которым будет подключаться МПД-1.

#### **Кливер**

МПД-1 выступает в качестве ТСР-клиента и обеспечивает передачу данных в «формате МПД».

#### **DayTime**

МПД-1 принимает данные о точном времени для установки часов. Используется для «проверки Интернета» (проверки возможности принимать и устанавливать ТСРсоединения).

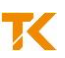

#### **Message**

МПД-1 передаёт сообщения о срабатывании входов и сигнале сотовой сети.

На рисунке 3.7 показан пример настройки серверов.

| Общие настройки<br>Входящие |                             | Серверы    | Телефоны | Устройства    | Расписание   |                 |  |             |  |
|-----------------------------|-----------------------------|------------|----------|---------------|--------------|-----------------|--|-------------|--|
|                             | имя                         | IP адрес   | порт     | тип сервера   | повтор через | кол-во повторов |  | сдвиг часов |  |
|                             | 1 TimeServer 10.100.0.15 13 |            |          | Daytime       | 60           |                 |  |             |  |
|                             | 2 Kliver                    | 10.1.1.1   | 80       | Кливер        | 60           |                 |  |             |  |
| R                           | Soobsch                     | 10.100.1.4 |          | 4002 Messages | 30           | Ð               |  |             |  |

Рисунок 3.7 – Серверы

Заданы наименование, IP-адрес, ТСР-порт, к которому будет осуществляться подключение, а также расписание для подключения.

#### **3.3.4 Телефоны**

<span id="page-13-0"></span>На закладке «Телефоны» настраиваются номера телефонов, с которыми будет работать МПД-1. Голосовые звонки используются для инициации выхода МПД-1 на сервер (без соединения) и отсылки SMS в качестве событий. На рисунке 3.8 показан пример настройки телефонов.

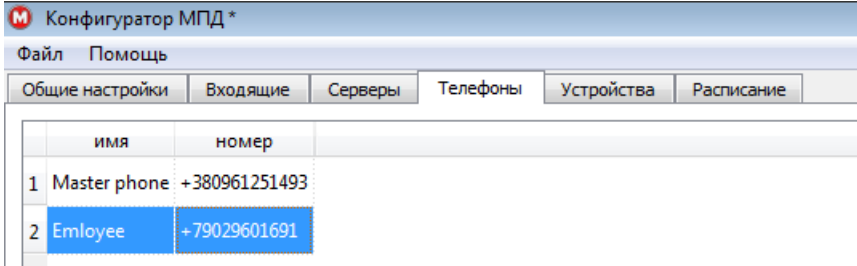

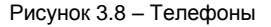

Заданы наименования и номера (формат международный) двух телефонов. По некорректному номеру телефона МПД-1 не сможет отправить SMS.

#### **3.3.5 Устройства**

<span id="page-13-1"></span>На закладке «Устройства» настраиваются: имя устройства, сетевой адрес (адрес сети Modbus для опроса нештатных ситуаций), период опроса (в секундах), тип устройства, тип интерфейса (RS-232 или RS-485), а также скорость и другие параметры последовательного интерфейса.

На рисунке 3.9 показан пример настройки двух ВКТ-7 для разных интерфейсов и скоростей.

|                 | Конфигуратор МПД* |          |      |               |     |                     |  |                           |            |  |
|-----------------|-------------------|----------|------|---------------|-----|---------------------|--|---------------------------|------------|--|
| Файл            | Помошь            |          |      |               |     |                     |  |                           |            |  |
| Общие настройки |                   | Входящие |      | Серверы       |     | Телефоны            |  | Устройства                | Расписание |  |
|                 | имя               | адрес    |      | период опроса | тип |                     |  | интерфейс скорость формат |            |  |
|                 | 1 VKT-7 nomer 1 0 |          | 300  |               |     | <b>BKT-7 RS-232</b> |  | 9600                      | 8N1        |  |
|                 | VKT nomer 2       | 12       | 1600 |               |     | BKT-7   RS-485      |  | 19200                     | 8N1        |  |

Рисунок 3.9 – Устройства

**Внимание!** По любому интерфейсу (RS-232 и RS-485) может быть подключено несколько устройств, различающихся сетевыми адресами. Не рекомендуется использовать разную скорость для разных устройств, подключённых к одному интерфейсу. При опросе нештатных ситуаций в вычислителях обеспечивается только однобайтная адресация по интерфейсу RS-485. В «Прозрачном» режиме обеспечивается как однобайтная, так и двухбайтная адресация.

#### **3.3.6 Расписание**

<span id="page-14-0"></span>На закладке «Расписание» настраиваются действия, которые должны быть выполнены при наступлении заданных событий. С каждым событием связывается одно или несколько действий.

#### *3.3.6.1 События*

Для добавления события нажать на одноимённую кнопку по рисунку 3.10. Событие может быть связано с входящим звонком, со срабатыванием цифрового входа, со считанной из вычислителя нештатной ситуацией, с включением питания МПД-1, со срабатыванием таймера, с ошибкой связи с сервером.

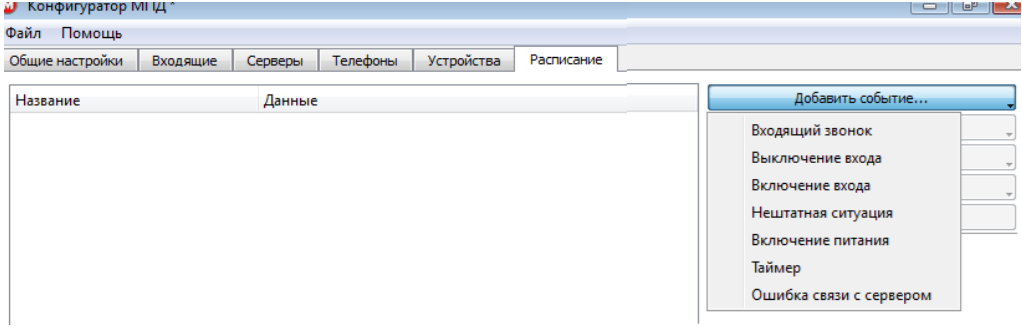

Рисунок 3.10 – События

#### **Таймер**

**Внимание!** Встроенные в МПД-1 часы устанавливаются автоматически при подключении к серверу «Кливер» или к серверу точного времени. Энергонезависимые часы в МПД-1 не реализованы!

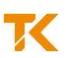

Пример настройки события, связанного со срабатыванием таймера, показан на рисунке 3.11.

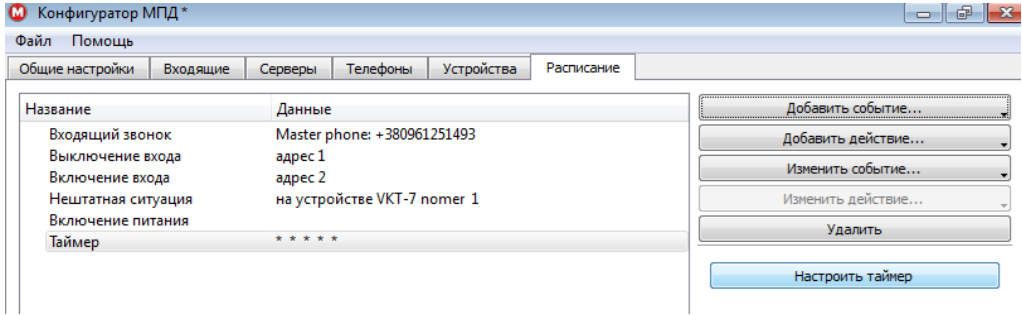

Рисунок 3.11 – Настройка таймера

При настройке по рисунку 3.12 наступление события происходит по срабатыванию таймера через заданное количество минут или часов.

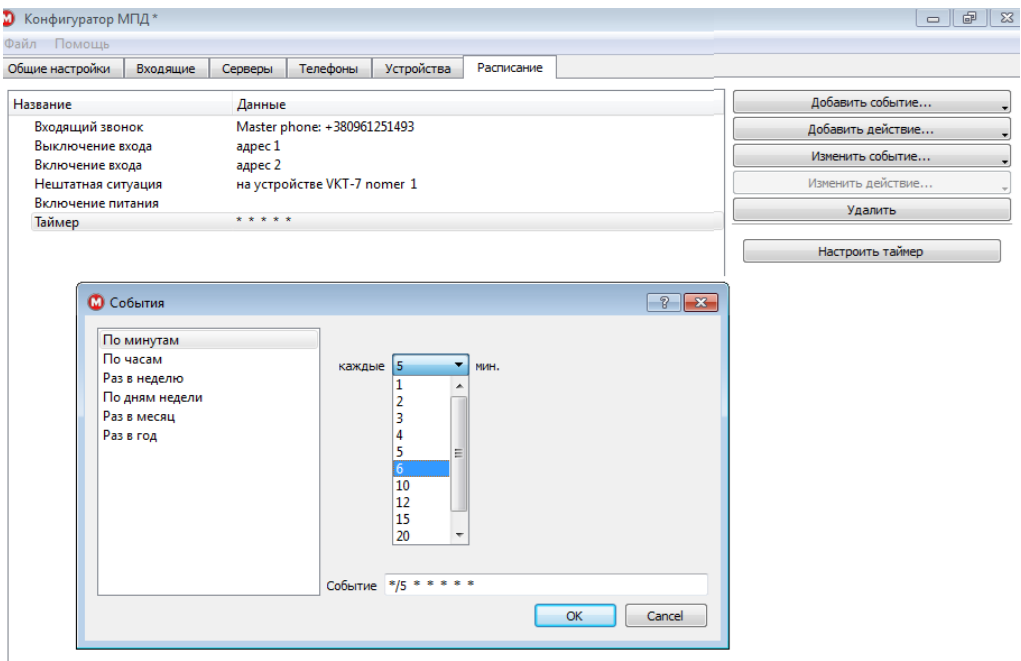

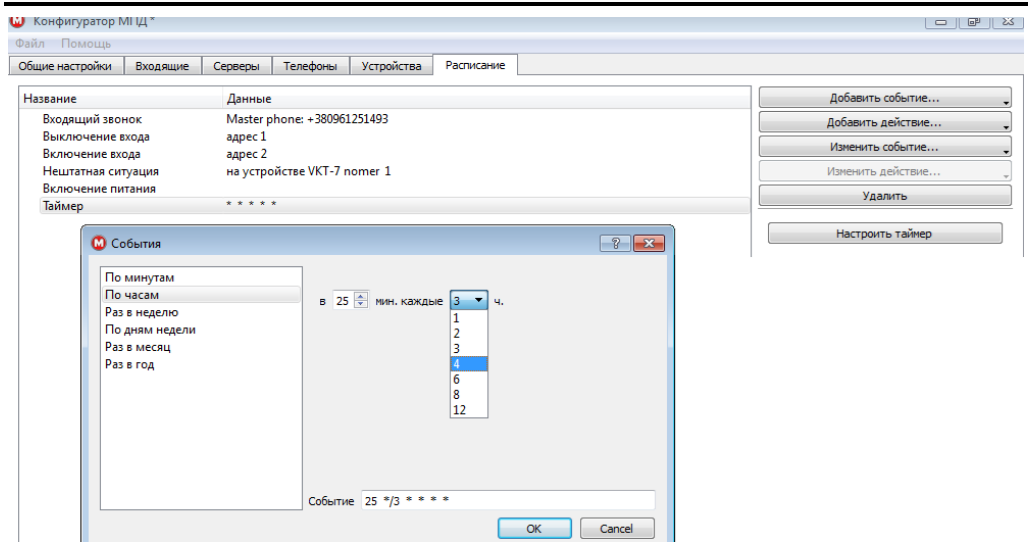

Рисунок 3.12 – Таймер по минутам, по часам

При настройке по рисункам 3.13 наступление события происходит по срабатыванию таймера в заданное время один раз в неделю в заданный день или в заданные дни недели.

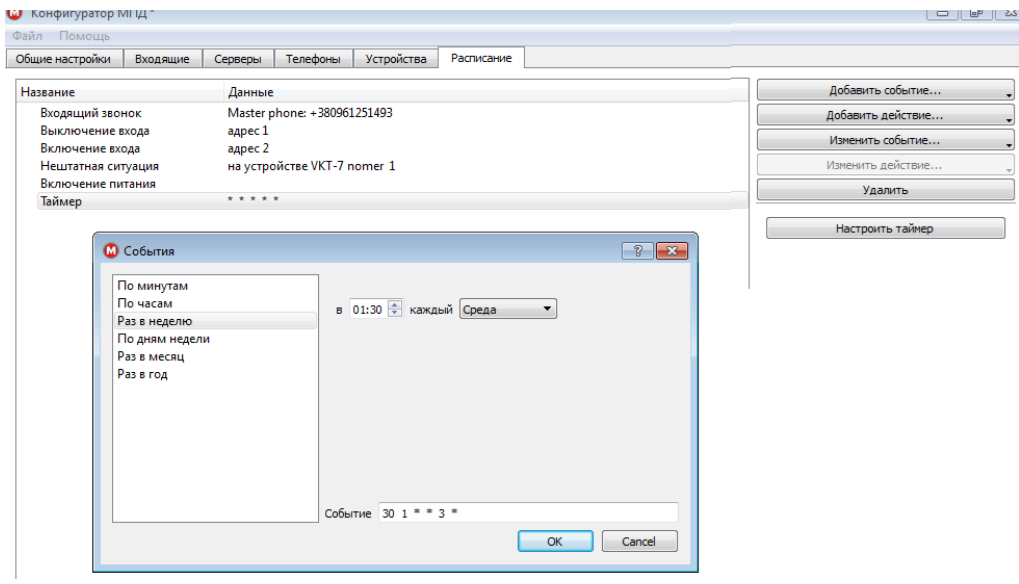

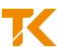

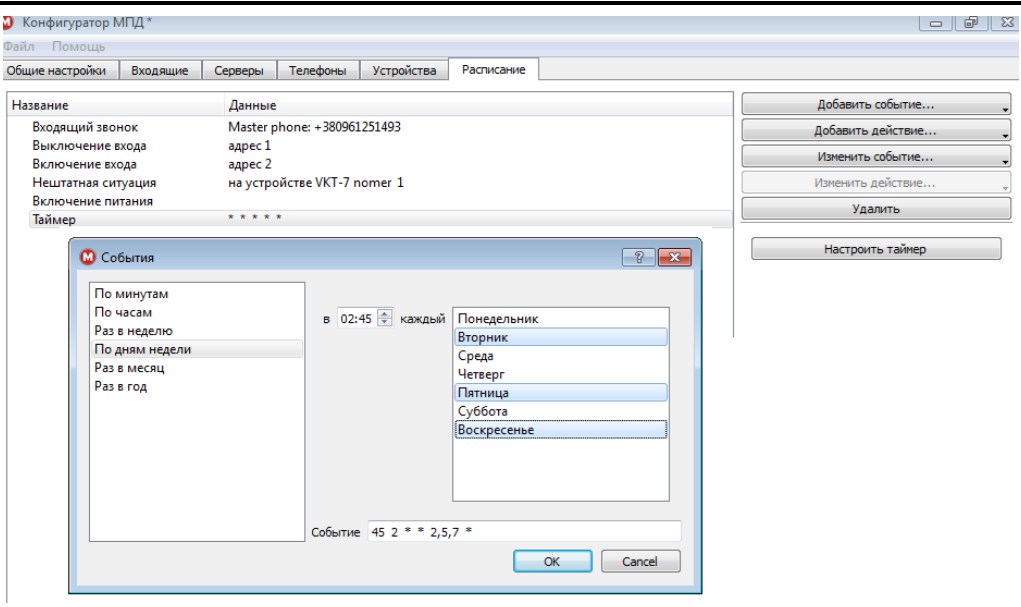

Рисунок 3.13 – Таймер раз в неделю, по дням недели

При настройке по рисунку 3.14 наступление события происходит по срабатыванию таймера в заданное время один раз в месяц в заданное число. Если в текущем месяце отсутствует заданное число (например, 31), то наступление события не происходит.

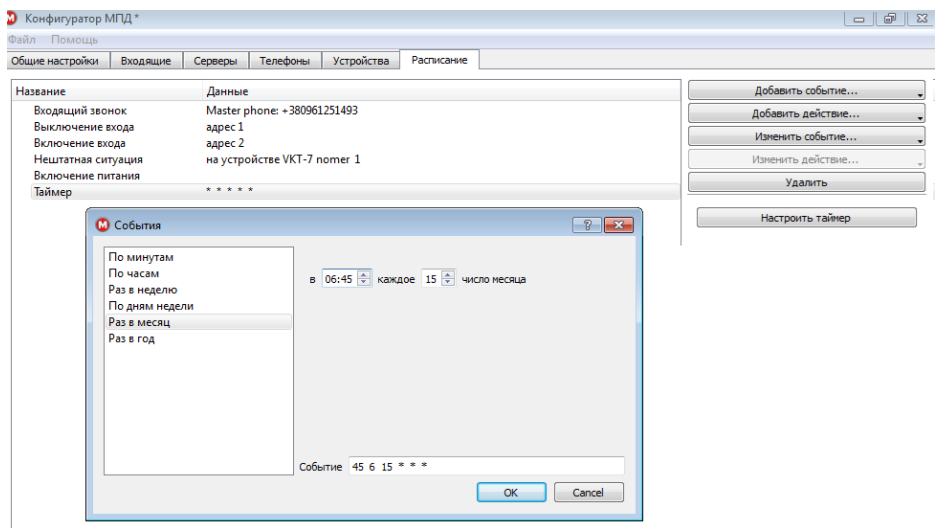

Рисунок 3.14 – Таймер раз в месяц

При настройке по рисунку 3.15 наступление события происходит по срабатыванию таймера в заданное время один раз в год в заданный день. Для задания даты можно использовать календарь.

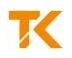

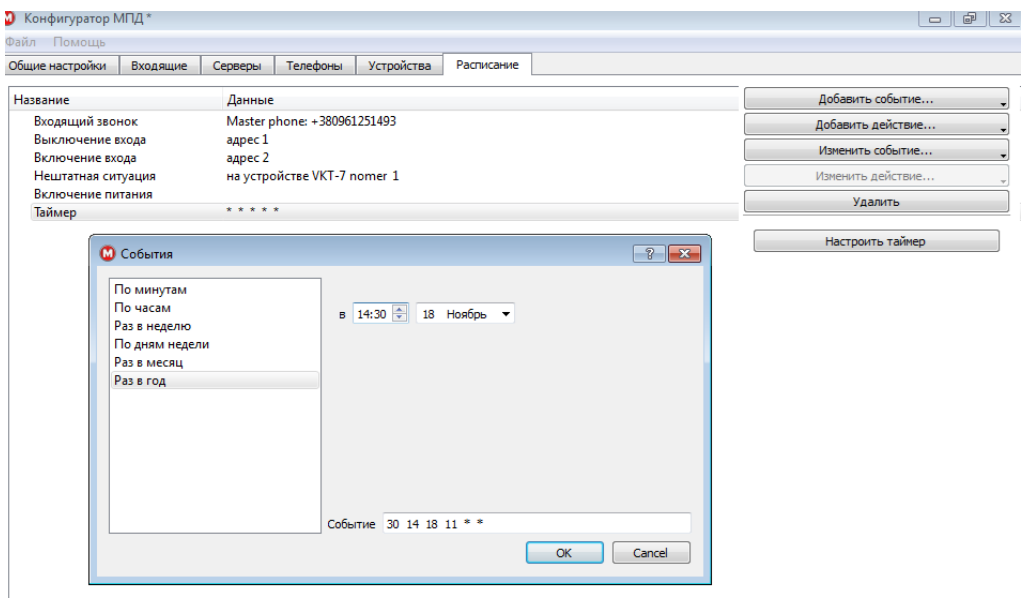

Рисунок 3.15 – Таймер раз в год

#### **Включение питания**

На рисунке 3.16 показан пример настройки на событие, возникающее при включении МПД-1.

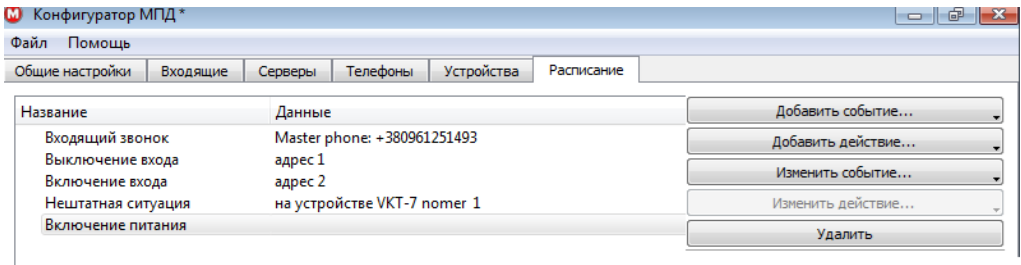

Рисунок 3.16 – Включение питания

#### **Входящий звонок**

На рисунке 3.17 показаны примеры настройки на событие «Входящий звонок». Возможен выбор только тех телефонов, которые заданы на закладке «Телефоны».

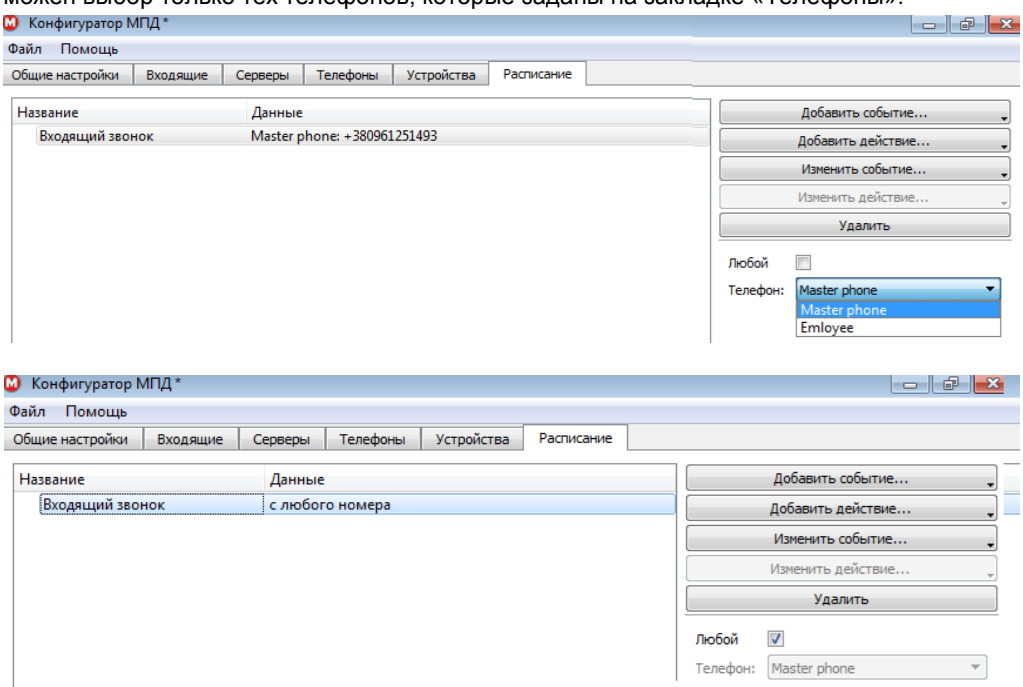

Рисунок 3.17 – Входящий звонок

#### **Вход**

На рисунке 3.18 показаны примеры настройки на событие «Вход», заключающееся в срабатывании цифрового входа (выключение входа с номером 1, включение входа с номером 2).

**Внимание!** Включение входа I1…I4 происходит при наличии напряжения ~/=5…24 В на соответствующем контакте (относительно общего провода) внешнего разъёма.

Если задан номер входа, который не реализован в МПД-1, то наступление события не происходит.

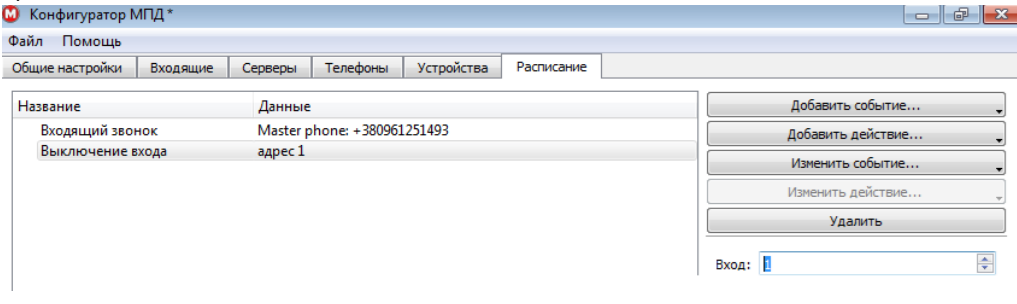

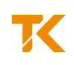

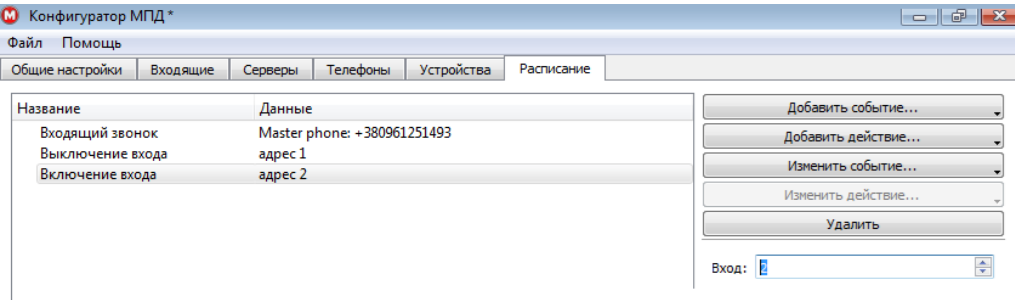

Рисунок 3.18 – Вход

#### **Нештатная ситуация**

На рисунке 3.19 показаны примеры настройки на событие «Нештатная ситуация». Возможен выбор конкретного вычислителя или любого устройства из списка, заданного на закладке «Устройства».

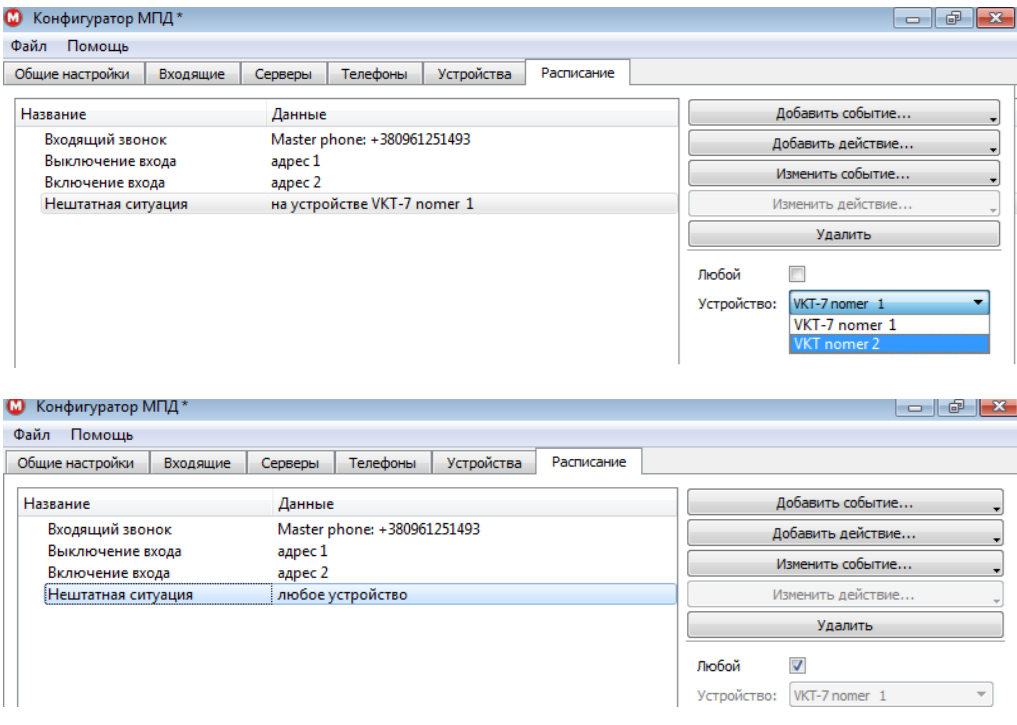

Рисунок 3.19 – Нештатная ситуация

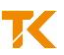

#### **Ошибка связи с сервером**

На рисунке 3.20 показан примеры настройки на событие «Ошибка связи с сервером». Возможен выбор конкретного или любого сервера из списка, заданного на закладке «Серверы».

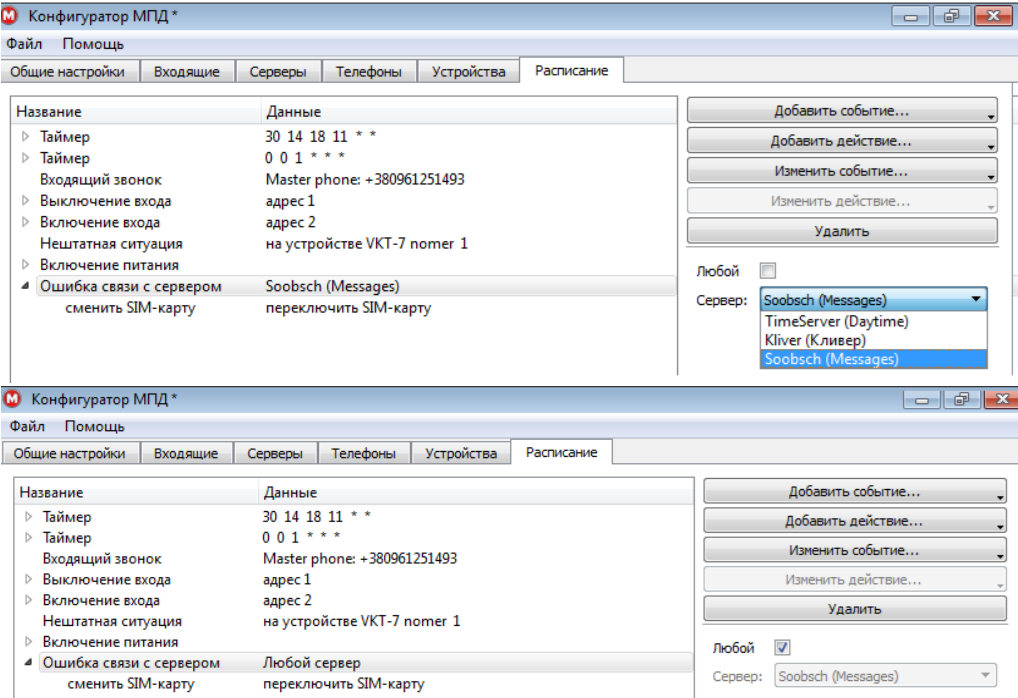

Рисунок 3.20 – Ошибка связи с сервером

#### *3.3.6.2 Действия*

Для добавления действия, которое необходимо выполнить по заданному событию, следует нажать на одноимённую кнопку по рисунку 3.21. Каждое действие может быть настроено на один из пяти видов: подключение к серверу, управление выходом, отправка SMS, рестарт МПД-1, переключение SIM-карты.

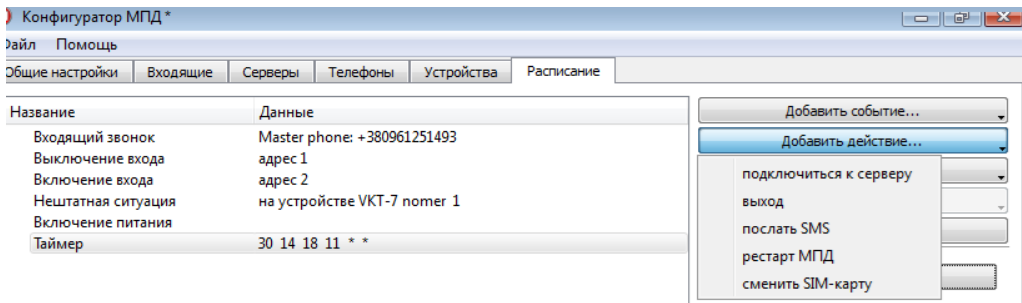

#### Рисунок 3.21 – Действия

**ООО «ИВТрейд»**, Россия, 197348, г. Санкт-Петербург, Коломяжский пр., д. 10 8 800 250-03-03 | www.teplocom-sale.ru | info@teplocom-sale.ru

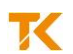

Для любого события можно задать от одного до восьми действий. Если настроено большее количество действий, то будет выполнено только восемь первых. Для редактирования действия нажать на кнопку «Изменить» или дважды щёлкнуть левой кнопкой мышки по выделенной строке действия.

#### **Сервер**

На рисунке 3.22 показаны примеры настройки действия «Подключиться к серверу». Возможен выбор сервера из списка, заданного на закладке «Серверы».

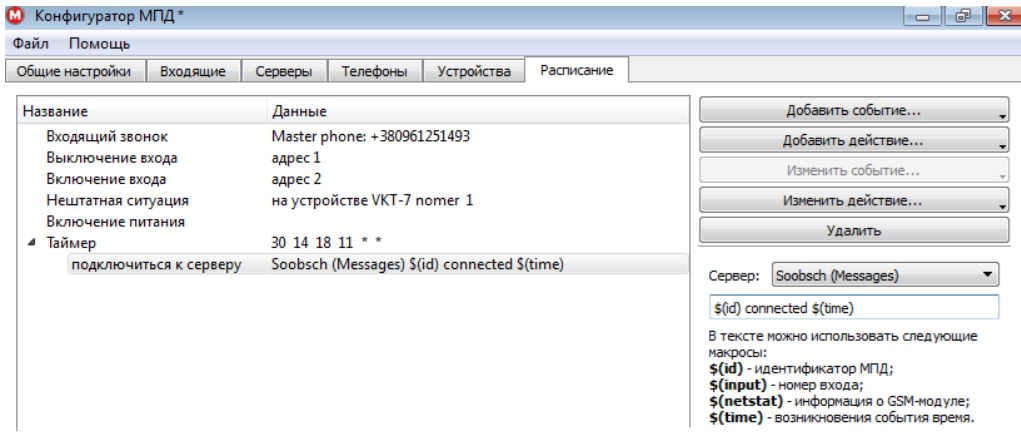

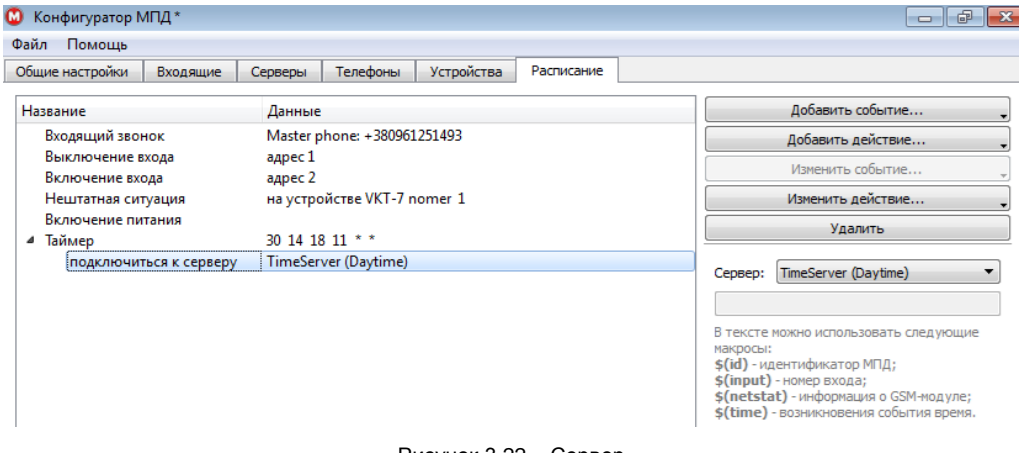

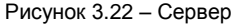

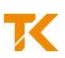

#### **SMS**

На рисунке 3.23 показаны примеры настройки действия «Послать SMS». Возможен выбор номера телефона из списка, заданного на закладке на «Телефоны». В тексте SMS можно использовать текущее время \$(time) и текущий вход \$(input). Текущее время будет верным только после подключения к серверу «Кливер» или к серверу точного времени. Текущий вход используется при копировании одинакового действия для разных событий, например, для событий, заключающихся в срабатывании цифрового входа 2 или 3, может использоваться SMS единого вида «Srabotal \$(input)».

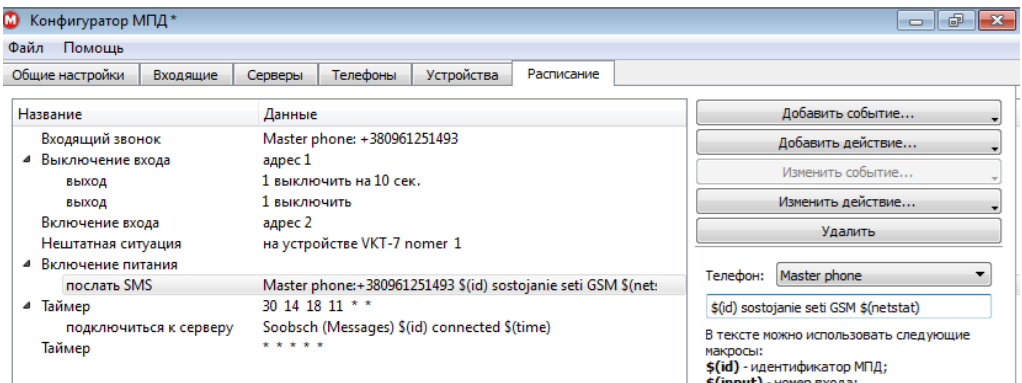

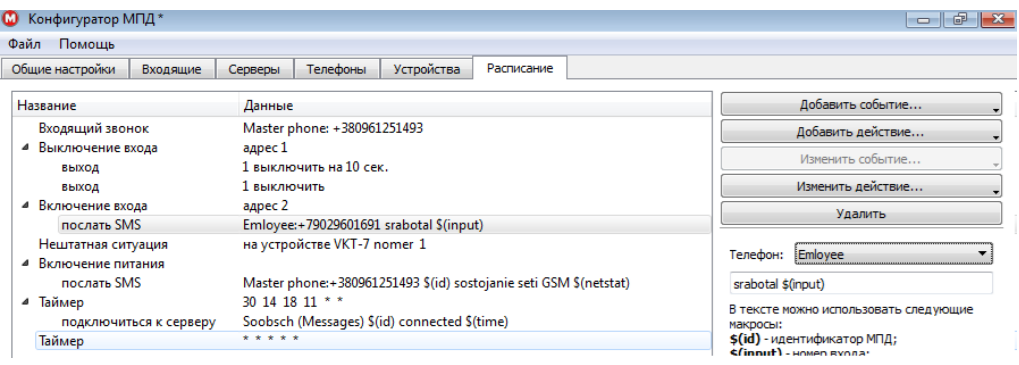

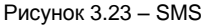

Для отправки SMS на несколько телефонов следует настроить несколько действий – по числу телефонов.

#### **Выход**

На рисунке 3.24 показан пример настройки действия «Выход», заключающейся в выборе номера цифрового выхода и его состояния (включённое, выключенное).

**Внимание!** Включение выхода означает замыкание, выключение выхода – размыкание соответствующей цепи внешнего разъёма.

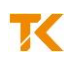

Если задан номер выхода, который не реализован в МПД-1, то никаких действий выполнено не будет.

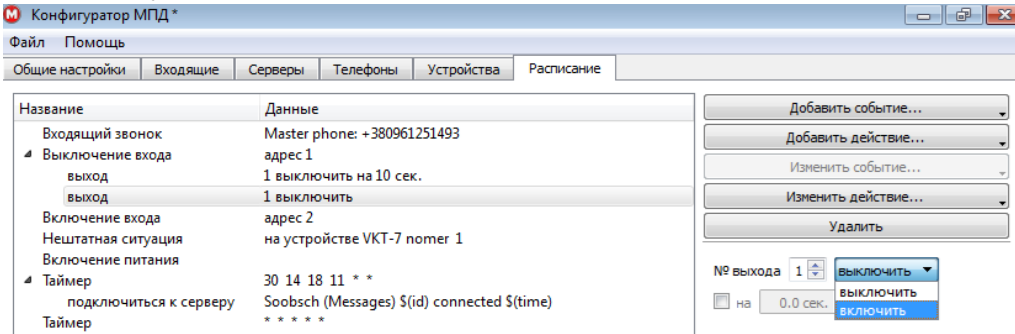

Рисунок 3.24 – Выход, номер и состояние

На рисунке 3.25 показаны примеры настройки выхода 1 на выключение в течение 10 секунд или на постоянное выключение.

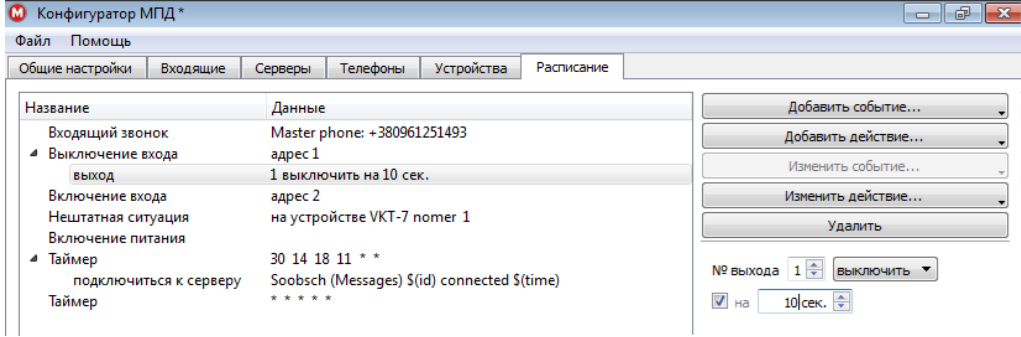

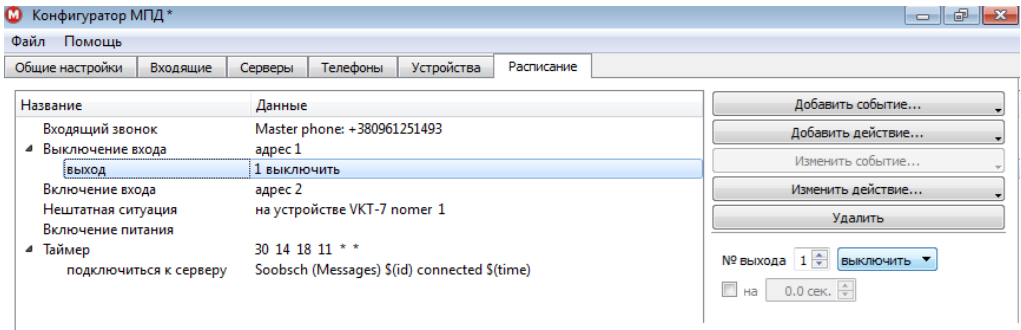

Рисунок 3.25 – Выход, выключение

Допускается управление одним выходом из разных действий. Каждое последующее действие выполняется независимо от предыдущего. Состояние выхода определяется последним действием. Например, если по предыдущему действию выход 1 был выключен (постоянно), а по последнему действию выход 1 выключен на 3,5 секунды, то по истечении заданного промежутка времени (3,5 секунды) выход 1 останется включённым.

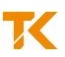

 $\begin{array}{c|c|c|c|c|c|c|c|c} \hline \multicolumn{3}{c|}{\mathbf{C}} & \multicolumn{3}{c|}{\mathbf{C}} & \multicolumn{3}{c|}{\mathbf{C}} & \multicolumn{3}{c|}{\mathbf{C}} \end{array}$ 

 $| |$   $\bullet$   $|$   $\times$ 

#### **SIM-карты**

На рисунке 3.26 показаны примеры настройки действия «Сменить SIM-карту», заключающейся в выборе номера SIM-карты (включить, переключить).<br><sup>© Конфигуратор МПД\*</sup>  $\begin{array}{c|c|c|c|c} \hline \multicolumn{1}{c|}{\mathbf{0}} & \multicolumn{1}{c|}{\mathbf{0}} & \multicolumn{1}{c|}{\mathbf{X}} \end{array}$ 

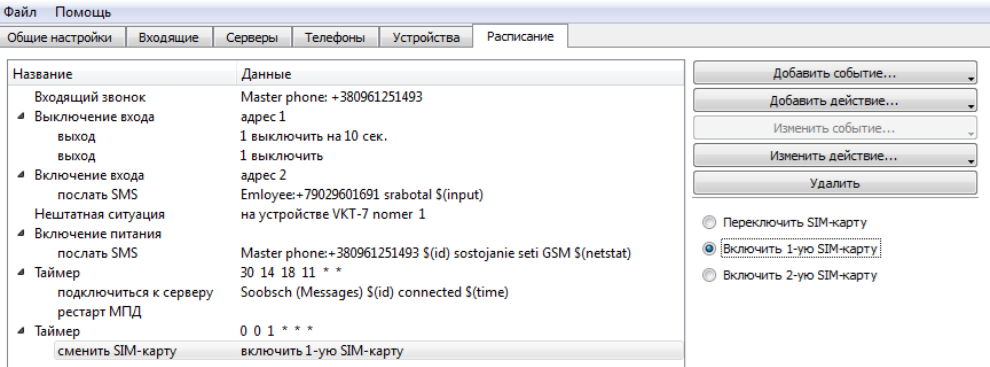

#### **6** Конфигуратор МПД\*

Файл Помошь

Общие настройки | Входящие | Серверы | Телефоны | Устройства Расписание

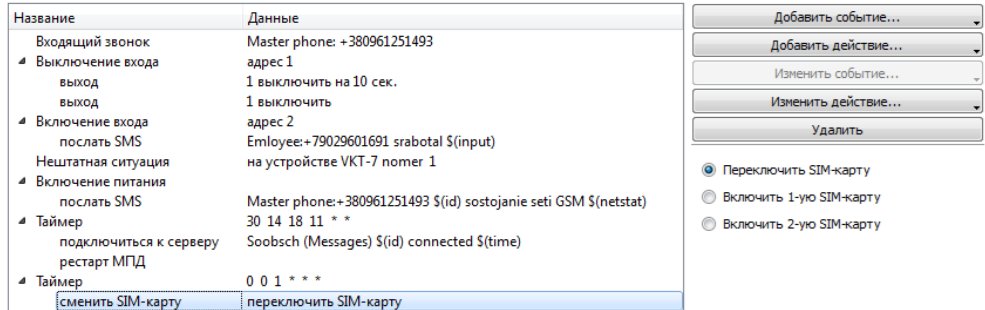

#### **60** Конфигуратор МПД\*

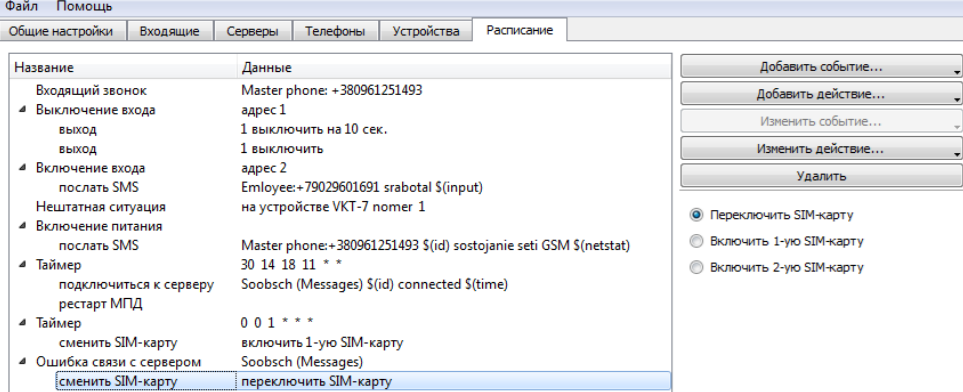

Рисунок 3.26 – SIM-карта

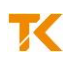

#### **Рестарт**

На рисунке 3.27 показан пример настройки действия «Рестарт МПД» (повторный запуск МПД-1).

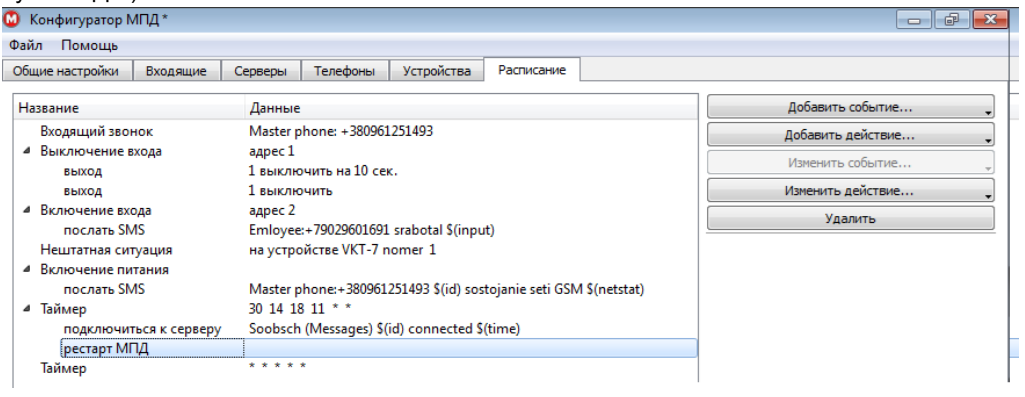

#### Рисунок 3.27 – Рестарт

#### <span id="page-26-0"></span>**3.4 Монтаж и подключение**

Закрепить МПД-1 на DIN-рейке в удобном месте и подключить по рисунку 3.28:

- антенну – к разъёму типа SMA (при размещении МПД-1 внутри монтажного шкафа использовать наружную антенну с кабелем по приложению А);

- вычислители – к разъёму «RS232», используя стандартный модемный кабель, или к контактам «А», «В» (интерфейс RS-485), используя трёхконтактный разъёмный клеммник «под винт»;

- внешние устройства – к цифровым входам I1…I4 и к цифровым выходам О1, О2, используя трёхконтактные разъёмные клеммники «под винт»;

- источник питания – к контактам «**+**» и «─», используя двухконтактный разъёмный клеммник «под винт».

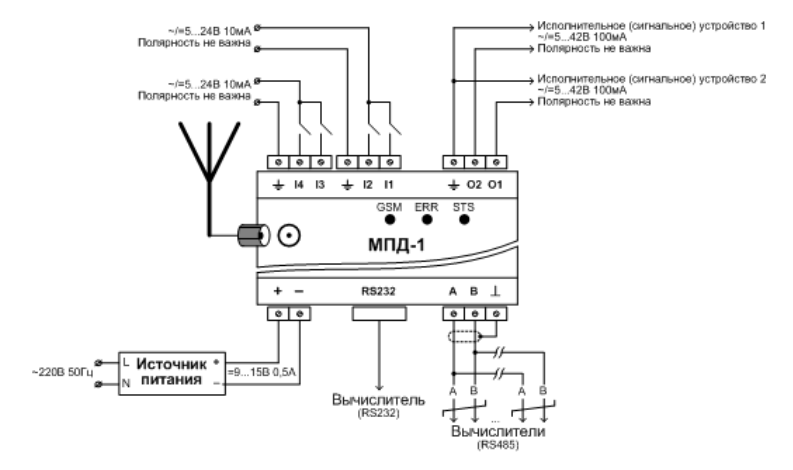

Рисунок 3.28 – Подключение

Клеммники входят в комплект поставки МПД-1. Для подключения использовать кабели с сечением жил от 0,2 до 3,3 мм $^2\!$ .

#### <span id="page-27-0"></span>**4 ИСПОЛЬЗОВАНИЕ ПО НАЗНАЧЕНИЮ**

#### <span id="page-27-1"></span>**4.1 Ввод в эксплуатацию**

При использовании двух SIM-карт убедиться в том, что для каждой из них установлены индивидуальные параметры конфигурации.

На рисунке 4.1 приведён пример конфигурации, настроенной на два события: по таймеру и по нештатной ситуации.

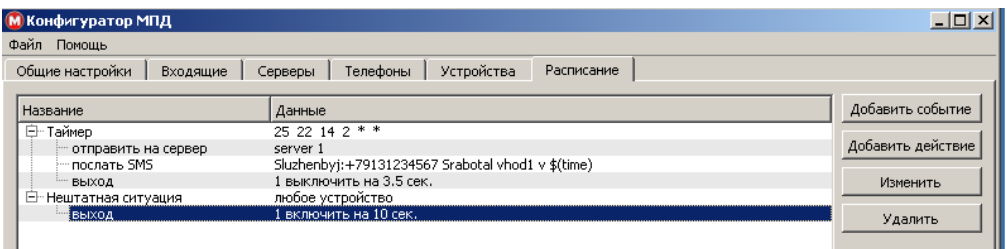

Рисунок 4.1 – Пример конфигурации

#### **Срабатывание по таймеру**

В столбце «Данные» таймер описан в формате Scheduler ОС Linux, структура которого приведена в приложении Б. В качестве события задано срабатывание таймера один раз в год 14 февраля в 22 часа 25 минут.

В заданное время будут выполнены три действия: выход на сервер 1, отправка SMS на заданный номер телефона, выключение выхода 1 (цепь «О1-Общий» разомкнута) на 3,5 секунды. Спустя 3,5 секунды выход 1 перейдёт во включённое состояние (цепь «О1- Общий» замкнута).

#### **Нештатная ситуация**

В качестве события задано возникновение нештатной ситуации в любом из вычислителей.

При возникновении нештатной ситуации будет выполнено действие: включение выхода 1 (цепь «О1-Общий» замкнута) на 10 секунд. Спустя 10 секунд выход 1 перейдёт в выключенное состояние.

#### <span id="page-27-2"></span>**4.2 Сброс конфигурации**

Если заданные параметры настройки не обеспечивают штатный старт (МПД-1 входит в бесконечную перезагрузку), то следует выполнить сброс ошибочной конфигурации, предварительно отключив питание и сняв крышку корпуса МПД-1.

Нажать кнопку поз. 3 по рисунку 2.4 и подать питание на МПД-1, удерживая кнопку нажатой не менее 20 секунд. Содержимое файла config.xml будет стёрто.

Примечание – Возможен доступ к кнопке без снятия крышки – с помощью тонкого щупа длиной не менее 30 мм через отверстие «MODE» на лицевой панели.

После стирания конфигурации выполнить настройку МПД-1 по п. 3.3.

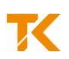

#### <span id="page-28-0"></span>**4.3 Обновление встроенного программного обеспечения**

**Внимание!** Перед началом работ рекомендуется сохранить на компьютере копию рабочей конфигурации МПД-1.

Отключить питание МПД-1. Снять крышку и установить перемычку «**J1**» поз. 4 по рисунку 2.4. Подать питание на МПД-1. Убедиться в поочерёдном засвечивании красного «**ERR**» и зелёного «**STS**» светодиодов.

Примечание – Если штатная перемычка отсутствует, то допускается удерживать замкнутыми контакты «J1» в момент подачи питания.

Подключить МПД-1 к компьютеру при помощи кабеля удлинителя (USB адаптер в комплект поставки не входит). Убедиться в непрерывном засвечивании светодиодов.

Как и при настройке, флеш-память МПД-1 представляется как логический диск. На логическом диске удалить файл FIRMWARE.BIN. Скопировать (загрузить в МПД-1) новую версию программного обеспечения – файл с любым именем и расширением bin.

По окончании загрузки выполнить операцию безопасного извлечения логического диска и отключить компьютер. Снять перемычку «**J1**», после чего отключить и заново включить питание МПД-1.

**Внимание!** Новая прошивка заработает только после перезапуска питания.

После обновления программного обеспечения выполнить сброс конфигурации по п. 4.2 и последующую настройку (копирование сохранённой рабочей конфигурации) по п. 3.3.

#### <span id="page-28-1"></span>**5 ТРАНСПОРТИРОВАНИЕ**

Транспортирование МПД-1 может осуществляться всеми видами транспорта в штатной упаковке. Во время транспортирования и погрузочно-разгрузочных работ упаковка не должна подвергаться резким ударам и воздействию атмосферных осадков и пыли.

Условия транспортирования:

- температура окружающего воздуха в диапазоне от минус 20 до 55 °С;

- относительная влажность воздуха при температуре 35 °С не более 95 %;

- атмосферное давление не менее 61,33 кПа (460 мм рт. ст.);

- вибрация частотой от 10 до 55 Гц с амплитудой смещения до 0,35 мм.

#### <span id="page-28-2"></span>**6 ХРАНЕНИЕ**

Хранение МПД-1 осуществлять на стеллажах в штатной упаковке в отапливаемых помещениях при отсутствии в окружающей среде агрессивных газов, паров воды, пыли.

Условия хранения:

- температура окружающего воздуха от 10 до 30 °С;

- относительная влажность воздуха при температуре 35 °С не более 95 %.

Конденсация влаги не допускается. Расстояние до отопительных устройств: не менее 0,5 м.

Консервация и обслуживание вычислителей при хранении не требуется.

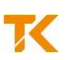

### **Приложение А Антенны GSM**

<span id="page-29-0"></span>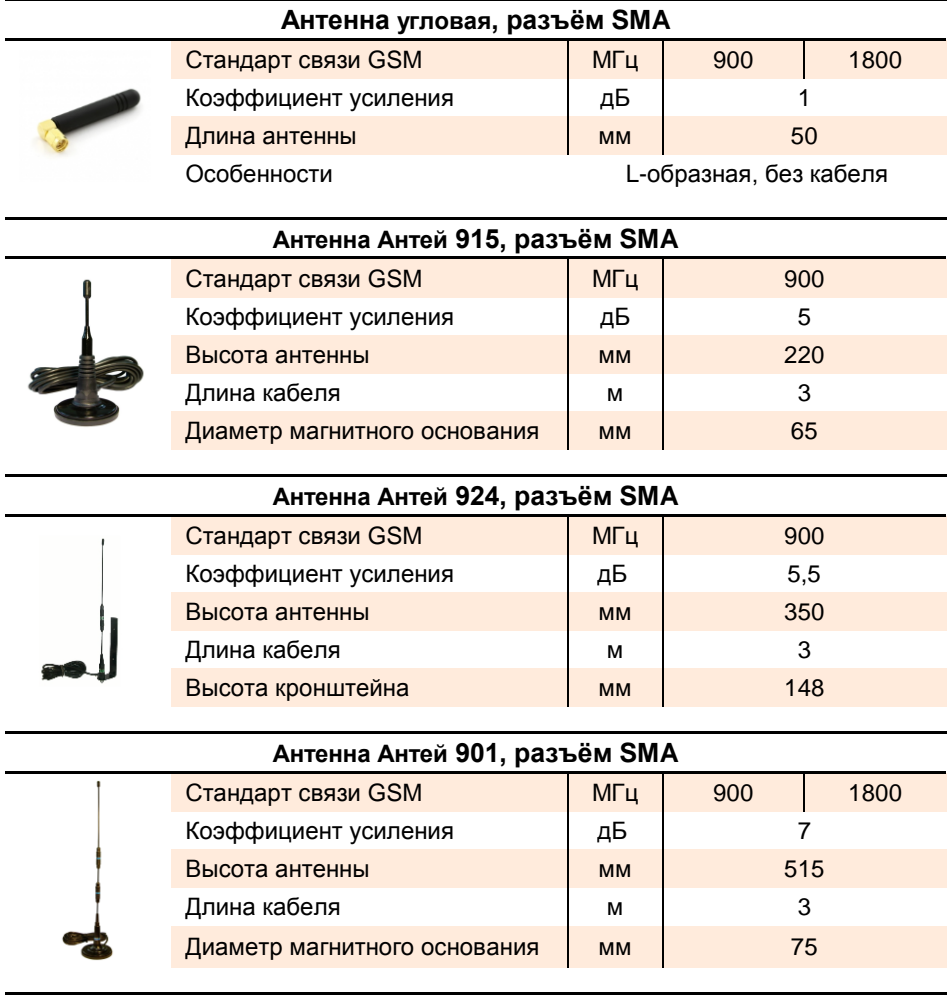

#### **Антенна Антей 902, разъём SMA**

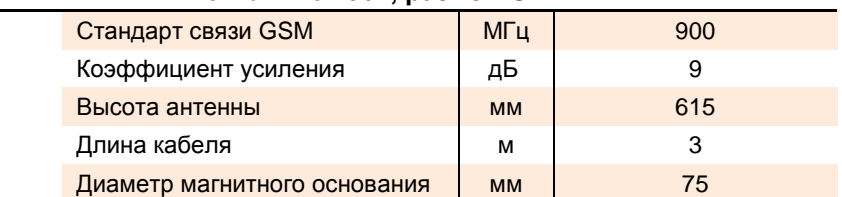

## **Приложение Б Формат событий**

<span id="page-30-0"></span>Формат события, связанного с расписанием, соответствует формату таблицы *crontab*, используемой в демоне-планировщике *cron* в Unix-подобных системах.

Таблица *crontab* по рисунку Б.1 состоит из шести колонок, разделённых пробелами.

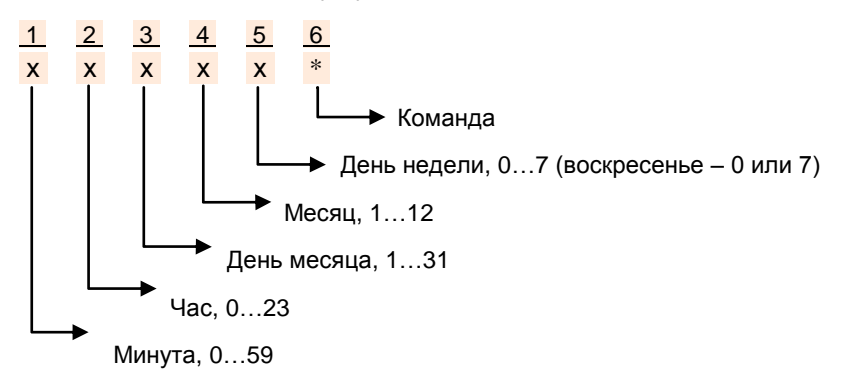

Рисунок Б.1 – Таблица crontab

Параметры, установленные в колонках 1…5, определяют время срабатывания таймера. Допускается использовать число, список чисел (разделённых запятыми), диапазон чисел (разделённых тире) или символ «\*» (не используется).

Колонка 6 предназначена для задания команды. В МПД-1 команда не задаётся, поэтому в шестой колонке всегда устанавливается символ «\*».

Примеры форматов событий:

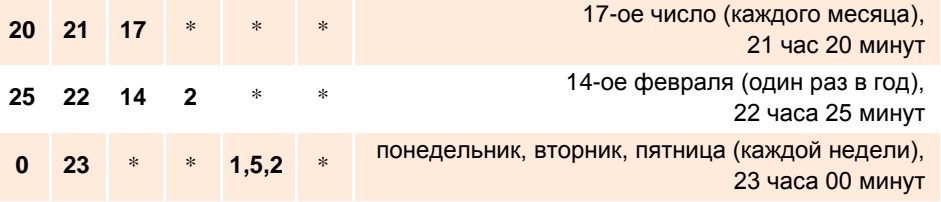

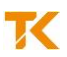

Россия, 197348, г. Санкт-Петербург, Коломяжский пр., д. 10, лит. АФ

8 800 2500303 - бесплатный звонок по России

(812) 600-03-03 | info@teplocom-sale.ru

### www.teplocom-sale.ru

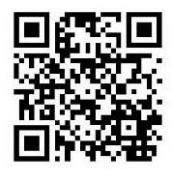

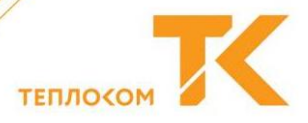